## **Using Confluence templates with ConfiForms and avoid configuration duplication**

G)

ወ

In this tutorial you will learn how to use Confluence templates with ConfiForms

There is a bit simpler tutorial about the concept of using Confluence templates within ConfiForms, [Advanced integrations with IFTTT macros](https://wiki.vertuna.com/display/CONFIFORMS/Advanced+integrations+with+IFTTT+macros+with+ConfiForms)  [with ConfiForms](https://wiki.vertuna.com/display/CONFIFORMS/Advanced+integrations+with+IFTTT+macros+with+ConfiForms)

You can reference Confluence templates from:

- ConfiForms IFTTT macro which creates a Confluence page
- Confluence IFTTT macro which sends email **NEW**
- Confluence IFTTT macro which creates attachment from a content given (and the content now can be kept in a central place as a template) **NEW**
- **ConfiForms Registration Control** NEW

Referencing Confluence templates (what is Confluence template? Read more here [https://confluence.atlassian.com/conf57/working-with-templates-](https://confluence.atlassian.com/conf57/working-with-templates-701434852.html)[701434852.html\)](https://confluence.atlassian.com/conf57/working-with-templates-701434852.html) is done as follows:

[template.TEMPLATE NAME AS YOU SEE IT in TEMPLATES FORM]

Please be aware that the contents of the template will be evaluated against the values in the record used to create a page using this template, but you can include it without evaluating the parameters from ConfiForms version 1.47.2

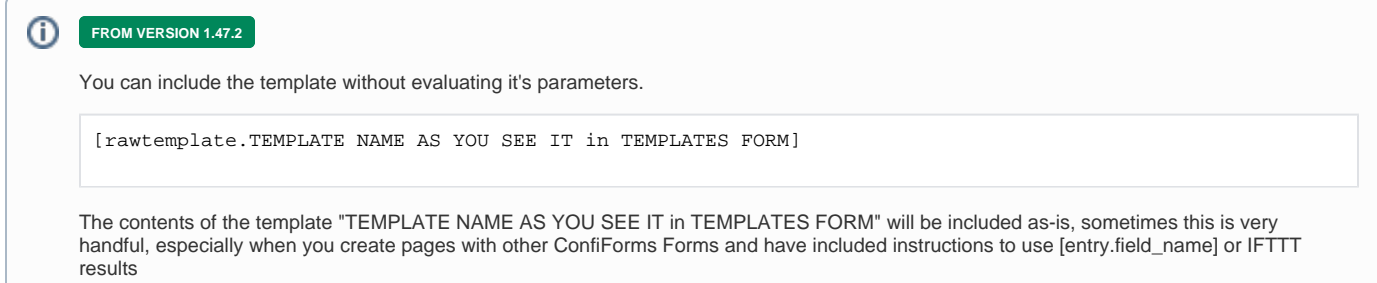

The logic to find the right template is as follows:

- 1. Look by the template name in the current space
- 2. If not found then look by the name in the global templates

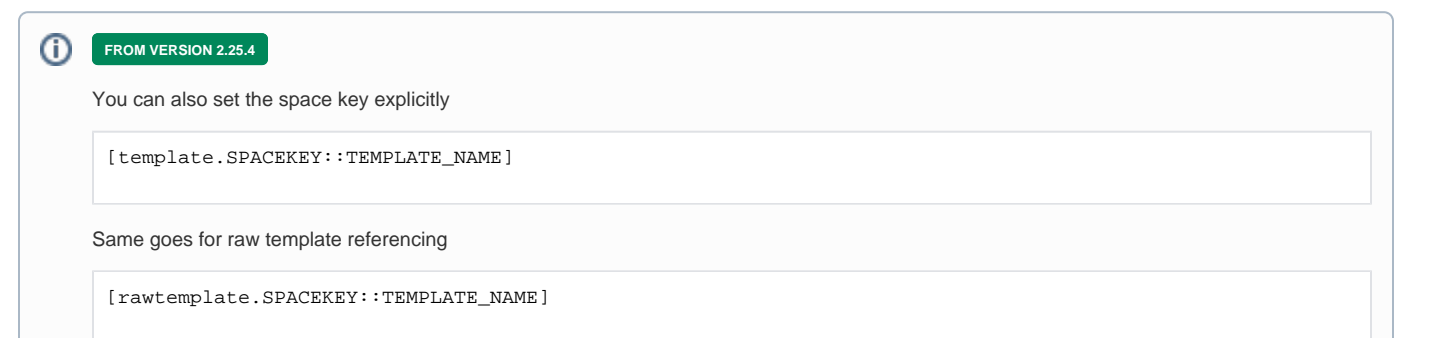

This way ConfiForms will attempt to look into the given space to find the template and if not found then the default discovery logic will be used (see above)

#### For example, a template is named: "My first template"

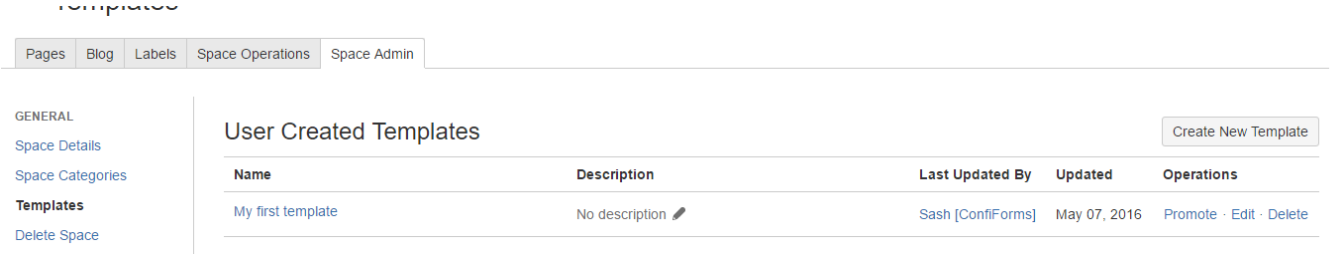

#### Rfererencing it in ConfiForms will be like this:

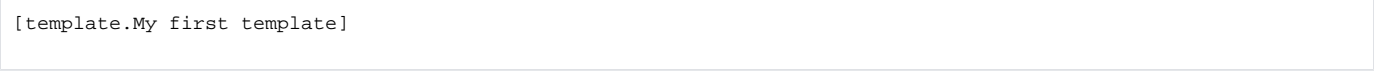

Now we will proceed with the ConfiForms Form setup, which will use the same template for customizing the form, creating the page which shows the page the form with same layout and we will also send an email which will reuse the same template for form layout with some additional information.

Let's start with form configuration (if you a new to ConfiForms please have a look first at [Creating a simple form in Confluence with ConfiForms](https://wiki.vertuna.com/display/CONFIFORMS/Creating+a+simple+form+in+Confluence+with+ConfiForms) tutorial). It will be a ConfiForms form with 3 fields:

- text field (name: subject)
- wysiwyg field (name: msgdetials)
- drop down field (name: choice)

This is how the Form looks like in the editor

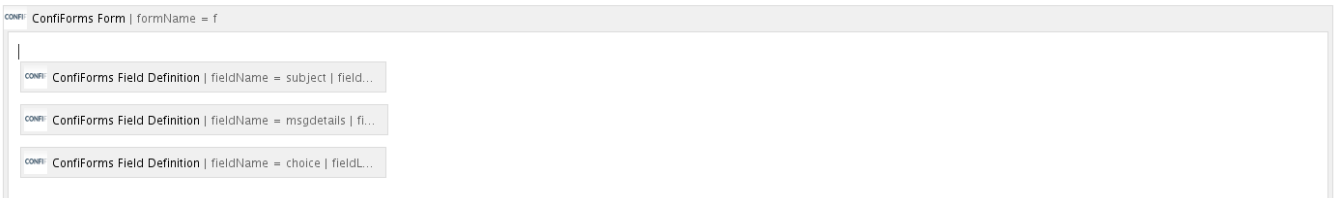

#### And now is the most intersting part

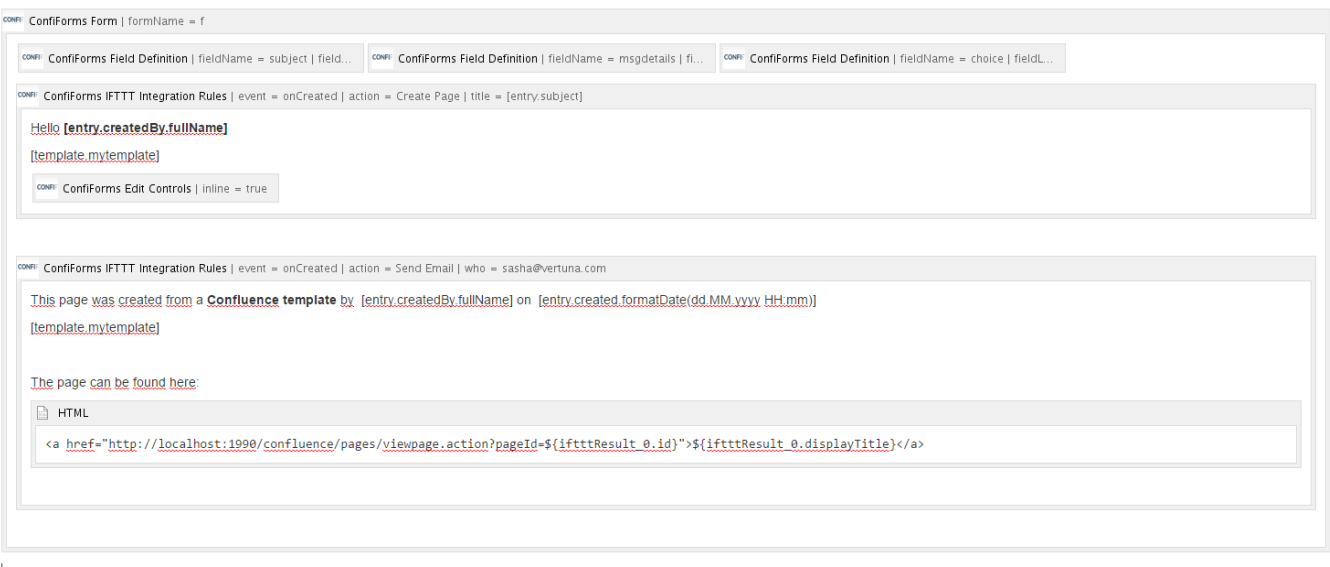

CONFI: ConfiForms Registration Control

[template.mytemplate]

As you can see, we have added 2 IFTTT macros, one to create a page, another one to send email (If we need to save the link to a newly created page in ConfiForms - it is also possible, but will require another IFTTT to be added, [Creating links in original ConfiForms entry to just created page\)](https://wiki.vertuna.com/display/CONFIFORMS/Creating+links+in+original+ConfiForms+entry+to+just+created+page). In this tutorial, for simplicity reason, we do not store the link within the form.

As you can see from the screenshot above, we are referencing "mytemplate" from 3 different places, from IFTTTs, and from ConfiForms Registration Control

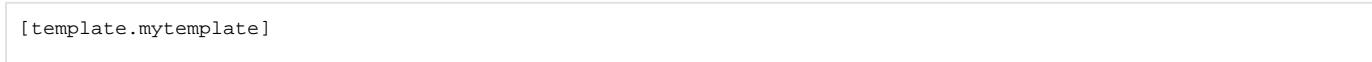

So, our template name in Confluence is "mytemplate"

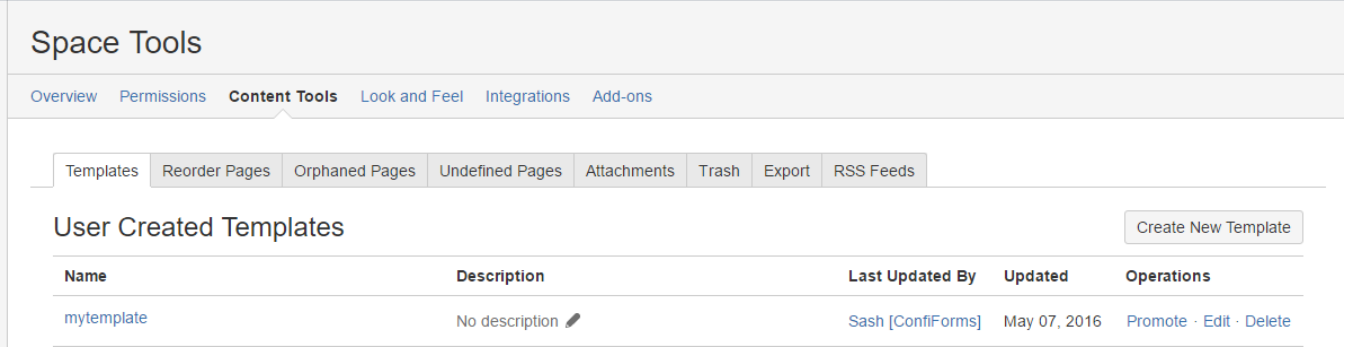

The content of this template is the following:

# mytemplate

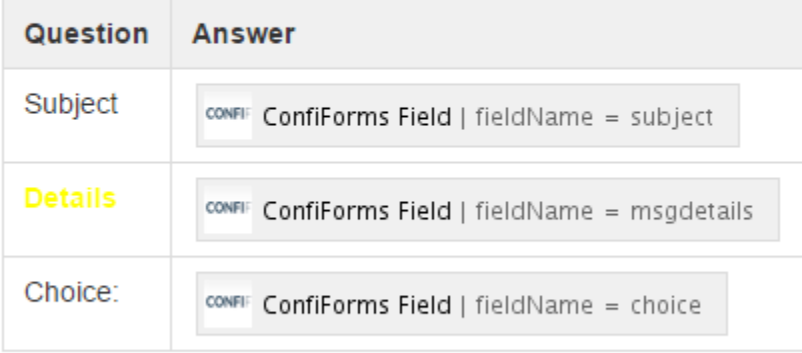

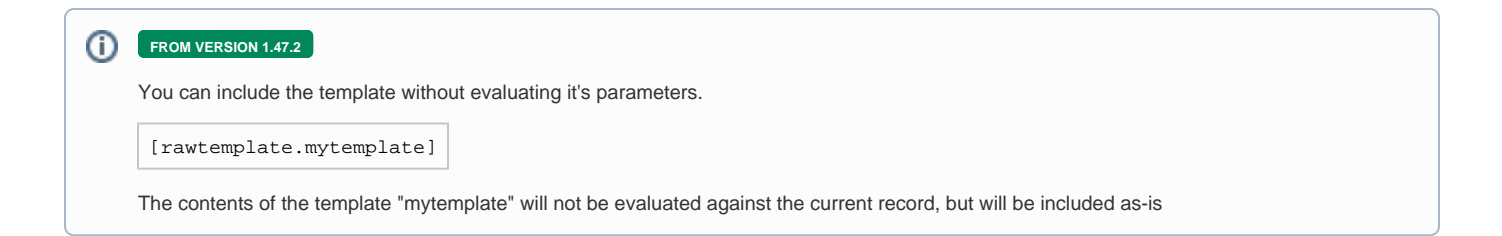

This gives us the unified view of the form in the page created, email sent and when user fillins the form

### Registration

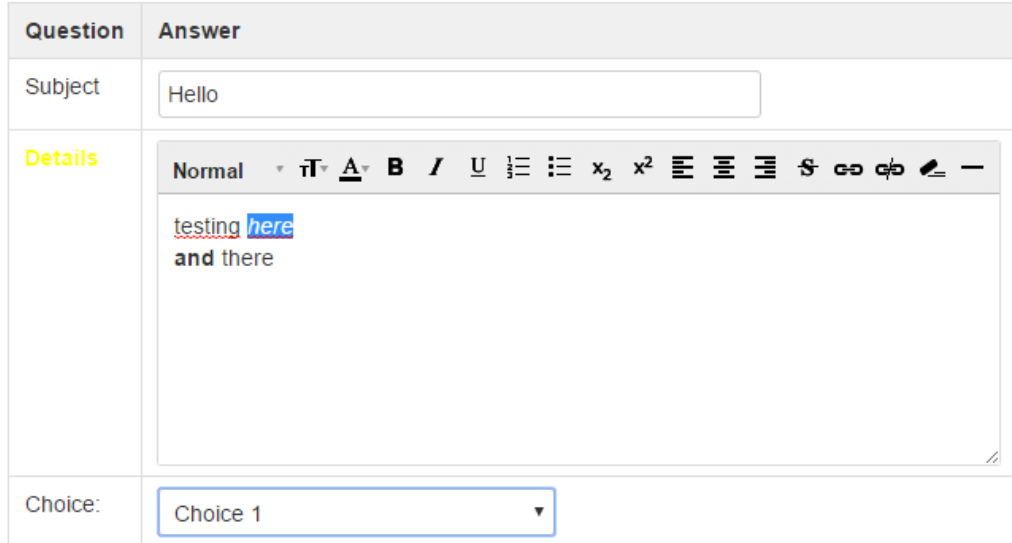

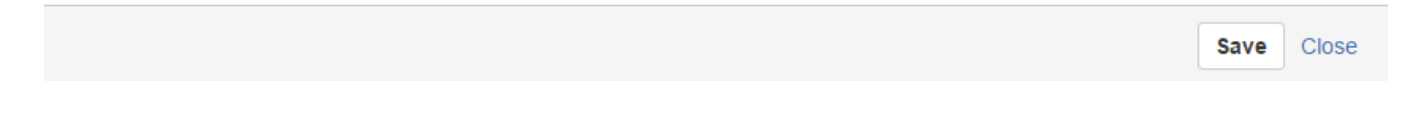

The page created:

### Hello Sash [ConfiForms]

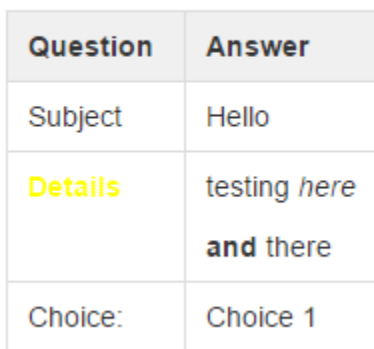

And the email sent with the same content

This page was created from a Confluence template by Sash [ConfiForms] on 07.05.2016 03:40

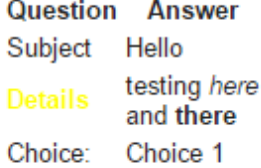

The page can be found here:

my test page

As you can see the tenmplate was added and parsed and styling was also sept, but misses the CSS used by Confluence.

If you need to mimic the page in Confluence you will need to add custome CSS styles into IFTTT body macro

```
<ac:structured-macro ac:macro-id="87547728-9eca-49b5-8b3a-842168920b66" ac:name="confiform" ac:schema-version="
1">
  <ac:parameter ac:name="formName">f</ac:parameter>
   <ac:rich-text-body>
     <p>
       <ac:structured-macro ac:macro-id="a26ca8e6-514d-476a-b1cd-b03914bb8c47" ac:name="confiform-field-
definition" ac:schema-version="1">
         <ac:parameter ac:name="fieldName">subject</ac:parameter>
        <ac:parameter ac:name="fieldLabel">Subject</ac:parameter>
         <ac:parameter ac:name="type">text</ac:parameter>
       </ac:structured-macro>
       <ac:structured-macro ac:macro-id="59f8f010-45de-47db-92ec-9ac567ecd074" ac:name="confiform-field-
definition" ac:schema-version="1">
         <ac:parameter ac:name="fieldName">msgdetails</ac:parameter>
         <ac:parameter ac:name="fieldLabel">Message details</ac:parameter>
         <ac:parameter ac:name="type">wysiwyg</ac:parameter>
       </ac:structured-macro>
       <ac:structured-macro ac:macro-id="40cc9a55-bfc5-4abc-8e6c-a8b452c87264" ac:name="confiform-field-
definition" ac:schema-version="1">
         <ac:parameter ac:name="fieldName">choice</ac:parameter>
         <ac:parameter ac:name="fieldLabel">Choice</ac:parameter>
        <ac:parameter ac:name="values">false[1=Choice 1|2=Choice 2|3=Choice 3|]</ac:parameter>
         <ac:parameter ac:name="type">select</ac:parameter>
       </ac:structured-macro>
    \langle/p>
     <ac:structured-macro ac:macro-id="4697ec46-2f85-459e-8350-0462b846b840" ac:name="confiform-ifttt" ac:schema-
version="1">
       <ac:parameter ac:name="action">Create Page</ac:parameter>
       <ac:parameter ac:name="event">onCreated</ac:parameter>
       <ac:parameter ac:name="title">[entry.subject]</ac:parameter>
       <ac:rich-text-body>
         <p>Hello<strong> [entry.createdBy.fullName]</strong>
        \langle/p>
         <p>
           <span>[template.mytemplate]</span>
        \langle p \rangle <p>
           <span>
             <ac:structured-macro ac:macro-id="4ed7249e-7ba0-4b5d-9e66-9ad7e4c624f1" ac:name="confiform-entry-
edit" ac:schema-version="1">
               <ac:parameter ac:name="inline">true</ac:parameter>
             </ac:structured-macro>
            br/ </span>
```

```
\langle/p>
       </ac:rich-text-body>
     </ac:structured-macro>
     <ac:structured-macro ac:macro-id="cc2cd11f-31f3-4197-9471-53e6b7e25373" ac:name="confiform-ifttt" ac:schema-
version="1">
       <ac:parameter ac:name="action">Send Email</ac:parameter>
       <ac:parameter ac:name="event">onCreated</ac:parameter>
       <ac:parameter ac:name="who">sasha@vertuna.com</ac:parameter>
       <ac:rich-text-body>
         <p>This page was created from a <strong style="line-height: 1.42857;">Confluence template</strong> by 
<span style="line-height: 1.42857;"> [entry.createdBy.fullName] on <span> [entry.created.formatDate(dd.MM.yyyy 
HH:mm)]</span>
           </span>
        \langle/p>
         <p>
           <span>[template.mytemplate]</span>
        \langle/p>
         <p>
           <span>
            br/ </span>
        \langle/p>
        <sub>2</sub></sub>
           <span>The page can be found here:</span>
        \langle/p>
         <ac:structured-macro ac:macro-id="36e9dcc9-8ea0-48e6-942f-d267a90550db" ac:name="html" ac:schema-
version="1">
           <ac:plain-text-body><![CDATA[<a href="http://localhost:1990/confluence/pages/viewpage.action?
pageId=${iftttResult_0.id}">${iftttResult_0.displayTitle}</a>]]></ac:plain-text-body>
         </ac:structured-macro>
       </ac:rich-text-body>
     </ac:structured-macro>
   </ac:rich-text-body>
</ac:structured-macro>
<p>
  <ac:structured-macro ac:macro-id="cd00333a-69b4-4156-9d85-3f6f6b5f4e55" ac:name="confiform-entry-register" ac:
schema-version="1">
    <ac:parameter ac:name="atlassian-macro-output-type">INLINE</ac:parameter>
    <ac:rich-text-body>
       <p>[template.mytemplate]</p>
    </ac:rich-text-body>
  </ac:structured-macro>
\langle/p>
```